## **Creación de aulas de exámenes para cada área.**

Se crearán aulas para cada área que incluirán solamente las siguientes secciones:

- $\bullet$  Inicio
- Clases
- Calificaciones
- Contactos
- Mensajería interna

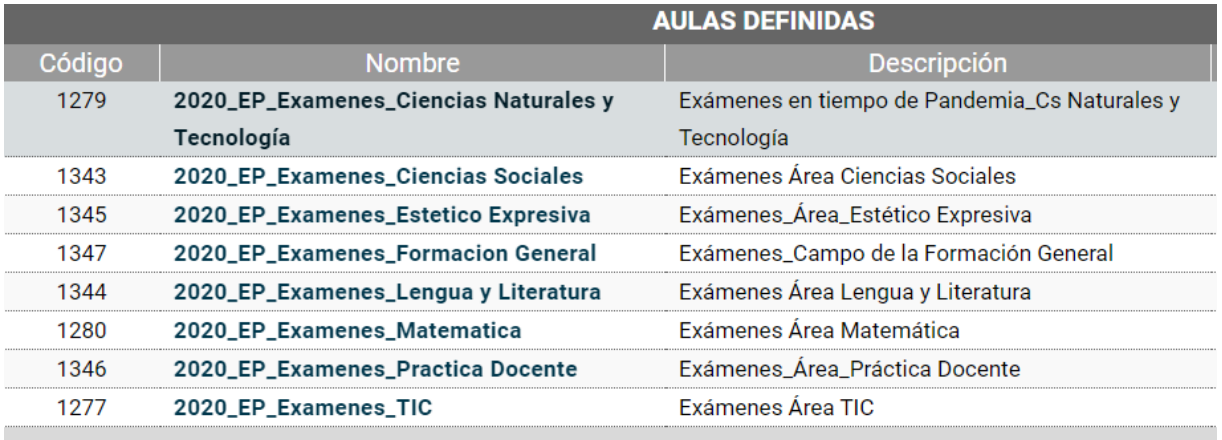

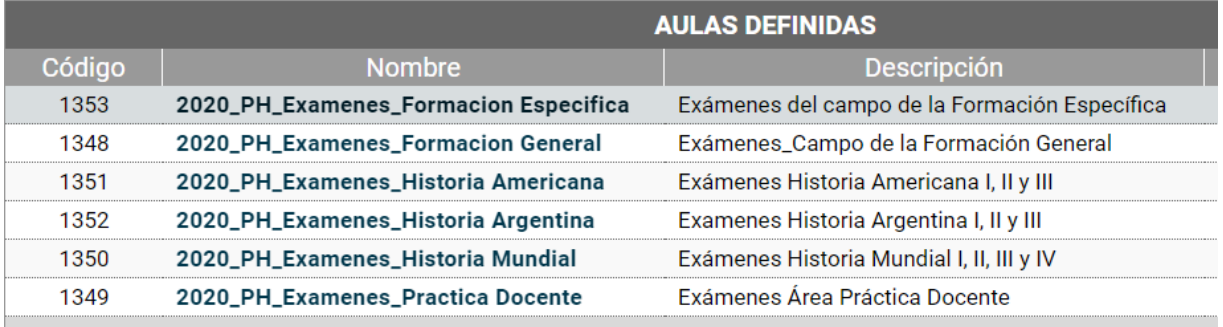

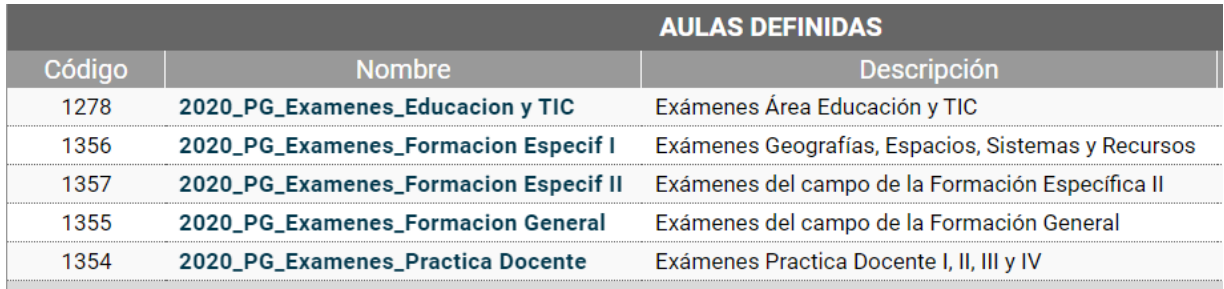

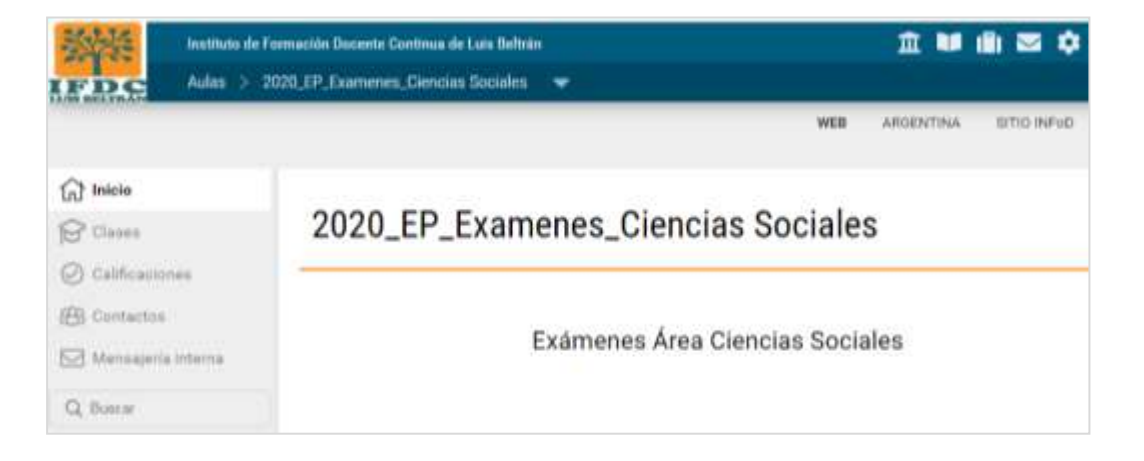

Dentro de la Sección **Clases,** los responsables del área o de cada asignatura encontrarán una **Clase** o **Tópico** con el nombre de su asignatura.

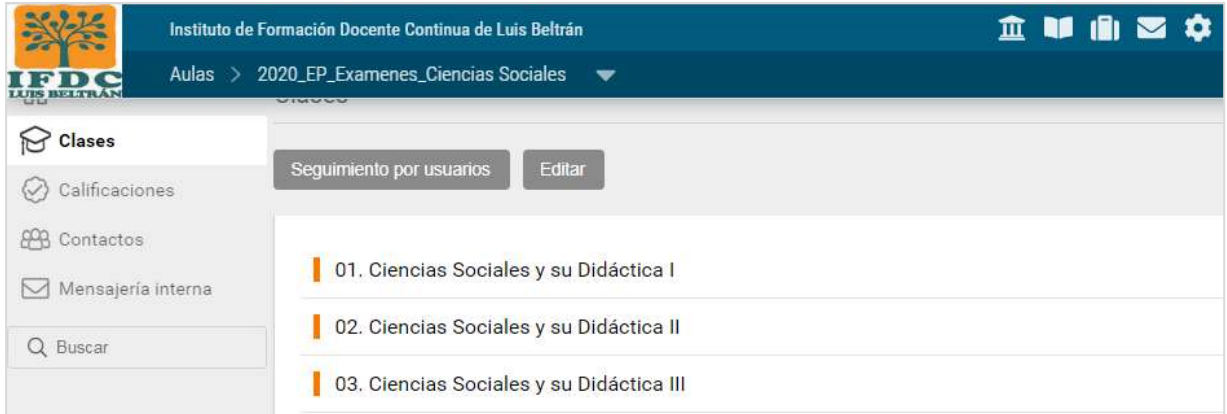

Luego, en cada asignatura, deberán crear e incluir como **Actividad**, la *consigna del examen final*. Este paso se realiza desde la *vista Administración*.

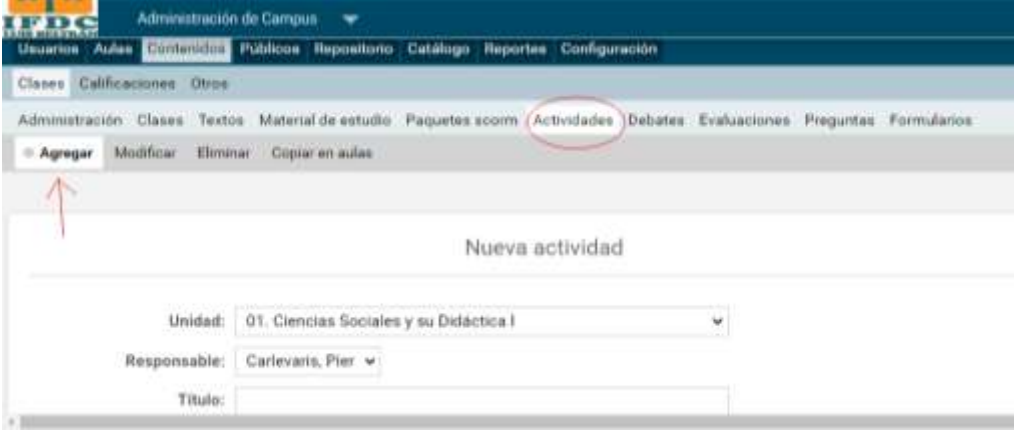

Las/os estudiantes inscriptos podrán entonces: ingresar a la clase y seleccionar actividad que contiene la consigna del examen.

Luego, deberán realizar la entrega de la resolución del examen a través de la misma sección.

El/la docente podrá darle una **devolución** también desde el mismo espacio. Además, se puede configurar la actividad para que los/as estudiantes puedan realizar **Reentregas**.

La comunicación se podrá establecer a través de **mensajería interna**.

El/la profesor/a tendrá la posibilidad de informar la nota del examen en el momento de la devolución de la actividad, o registrar los resultados para cada estudiante en la sección de **Calificaciones**.

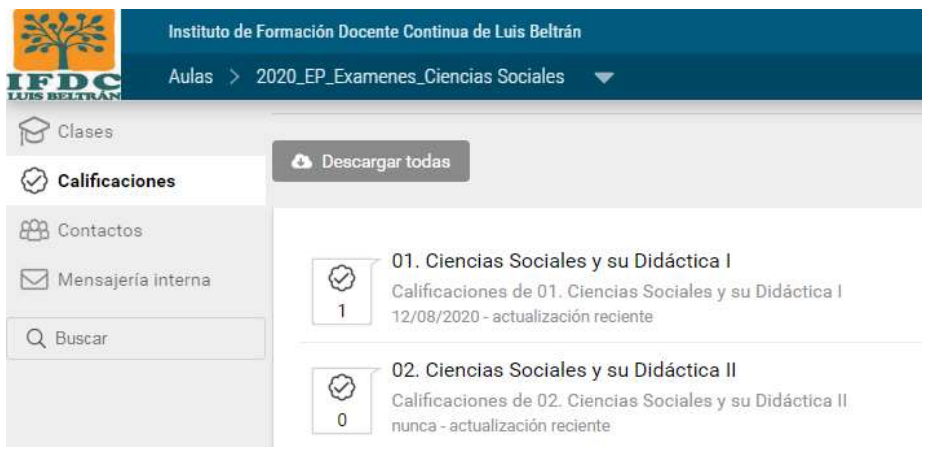

Al haber varias asignaturas en un aula, es conveniente configurar las consignas de los exámenes para que tengan **un alcance selectivo**, es decir que cada consigna solamente pueda ser leída por los/las estudiantes incriptos/as en la asignatura correspondiente.

Posteriormente cuando se haya finalizado el período de entrega de notas a través de las actas volante, se podrán desactivar a los/las estudiantes que ya rindieron y eliminar las consignas de exámenes finales.

Podrán acceder al video tutorial desde **[aquí](https://drive.google.com/file/d/16c-_etkg8mXSgY-7BOR5vkIoMU5XbhRj/view?usp=sharing)**.